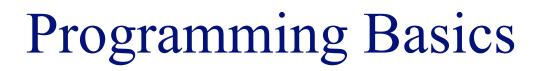

### INFO/CSE 100, Spring 2006 Fluency in Information Technology

http://www.cs.washington.edu/100

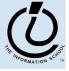

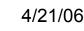

# **Readings and References**

#### • Reading

- » Fluency with Information Technology
  - Chapter 18, Fundamental Concepts Expressed in JavaScript
  - Appendix B, Javascript Rules
- Other References
  - » WebDeveloper.com
    - <u>http://www.webdeveloper.com/forum/index.php</u>
  - » Thomas Jefferson National Accelerator Facility, Office of Science Education
    - <u>http://education.jlab.org/indexpages/elementgames.html</u>
  - » W3Schools Javascript Home
    - <u>http://www.w3schools.com/js/default.asp</u>

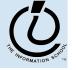

# An algorithm to alphabetize CDs

#### define variable named Artist

use *Artist* to refer to the name of the group that made a CD for all slots in the rack starting at one end call the current slot *alpha* for all the remaining slots in the rack call the next slot *beta* Exchange? If *Artist* of the CD in the *beta* slot is earlier in the alphabet than the *Artist* of the CD in the *alpha* slot, interchange the CDs next beta next alpha

done

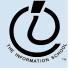

# The Plan

- We will learn JavaScript over the next few lectures
  - JavaScript is used with HTML in Web pages
  - JavaScript is a contemporary programming language -- we will learn only its basics
  - You will program in a text editor and run your program with your browser

JavaScript is a way to make HTML "dynamic"

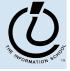

# Begin with HTML

### Basic HTML is static

the contents of the file are displayed as given

```
<!DOCTYPE HTML PUBLIC "-//W3C//DTD HTML 4.01 Transitional//EN"
    "http://www.w3.org/TR/html4/loose.dtd">
    <html>
    <html>
    <head>
```

```
<title>Simple A</title>
</head>
<body>
What is 2.0 + 2.0?
</body>
</html>
```

Simple A What is 2.0 + 2.0?

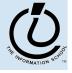

#### The Information School of the University of Washington Browser interprets your page You are telling the browser what to do » using HTML for the static parts of the page This page is written in the HTML language. <html> <head> Here is some header information about the page. <title>Simple A</title> </head> <body> What is 2.0 + 2.0? </body> *Here is the main body of the page.* </html>

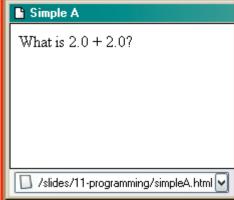

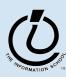

# Add some "dynamic" content

Scripting languages let us create active pages

» implement actions to be taken at run-time when the page is loaded or in response to user event

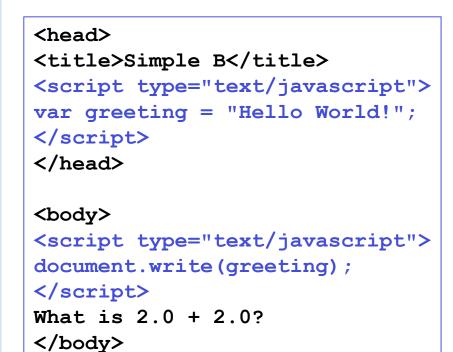

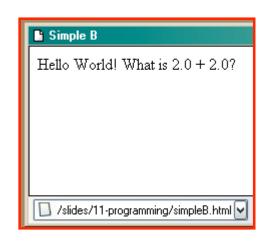

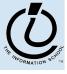

### JavaScript in an HTML page

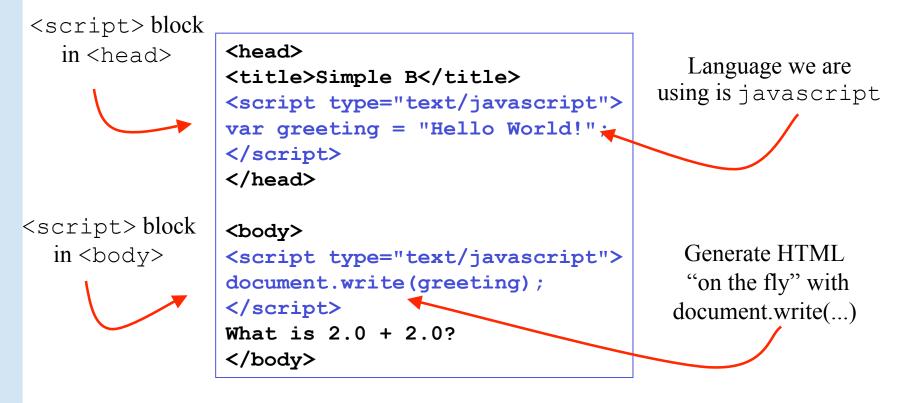

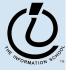

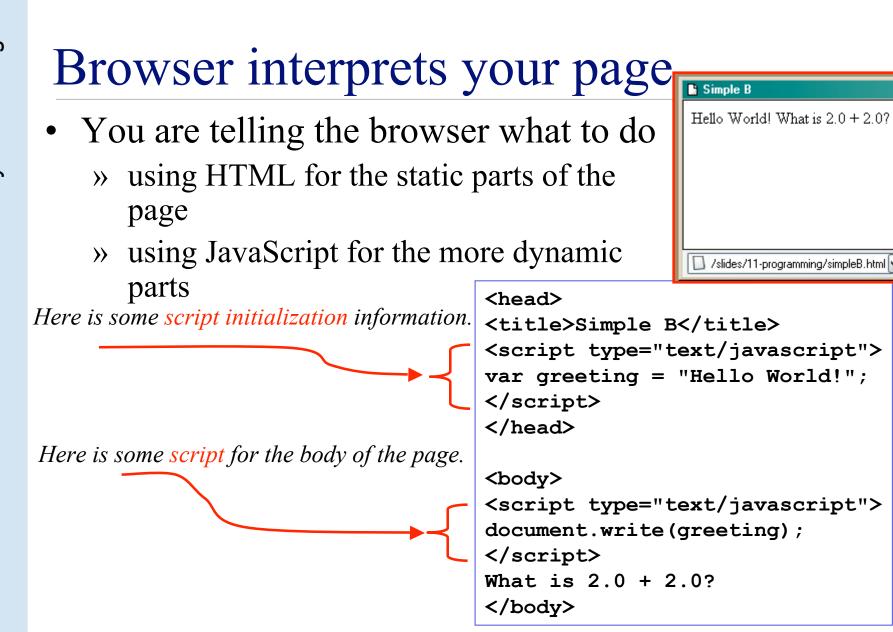

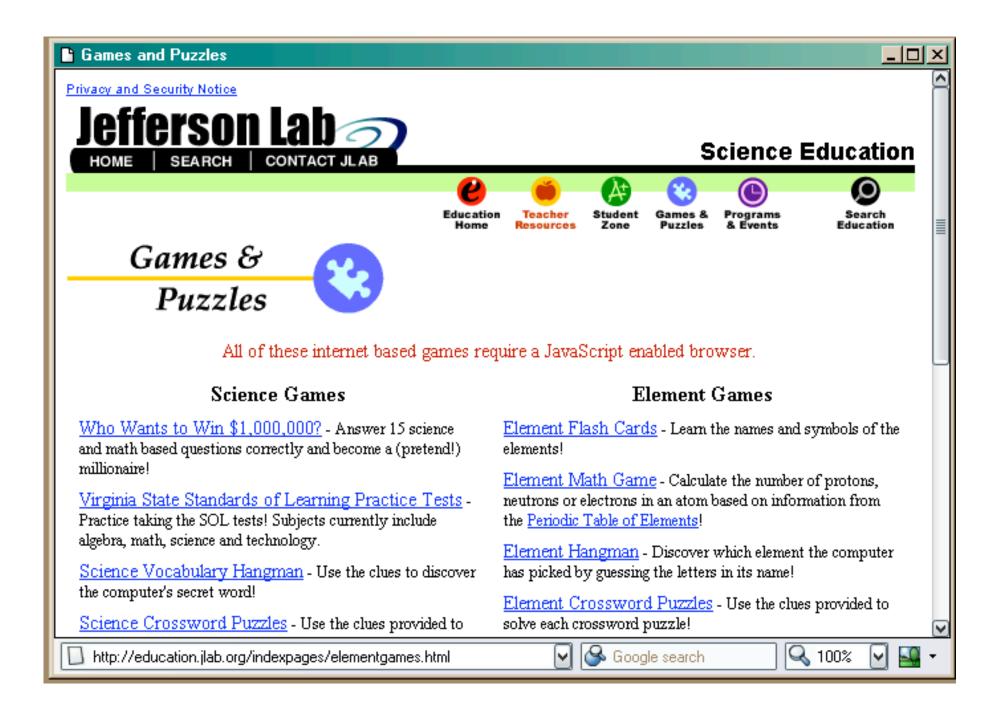

# Variables In Real Life

- A variable is a "container" for information you want to store
  - » The name of the variable stays the same, but the value associated with that name can change

That's why it's called a "variable"!

| Variable <b>Name</b> | Current Value                 | Previous Value   |
|----------------------|-------------------------------|------------------|
| #1 Single            | My Boo, Usher And Alicia Keys | Goodies, Ciara   |
| AL Champion          | Boston Red Sox                | New York Yankees |
| #1 Box Office        | Shark Tale                    | Shark Tale       |
| Day Of The Week      | Monday                        | Sunday           |
| Husky Card Balance   | \$52                          | \$60             |

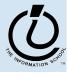

# Variables In Programming

- Program variables have names and values
  - » Names (also called identifiers)
    - generally start with a letter and can contain letters, numbers, and underscore characters "\_"
    - Names are *case sensitive*
    - No spaces!
  - » Values
    - can be numbers, strings, boolean, etc
    - change as the program executes

| Variable <b>Name</b> | Current Value                 | Previous Value   |
|----------------------|-------------------------------|------------------|
| No_1_Single          | My Boo, Usher And Alicia Keys | Goodies, Ciara   |
| ALChampion           | Boston Red Sox                | New York Yankees |
| No_1_Box_Office      | Shark Tale                    | Shark Tale       |
| dayOfTheWeek         | Monday                        | Sunday           |
| huskyCardBalance     | \$52                          | \$60             |

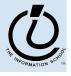

### Assign a *value* to a *variable*

#### The universal form of the assignment statement

» variable gets value

balance *gets the value* 52 greeting *gets the value* "Hello World!"

```
Each language expresses "gets" in a particular way

» JavaScript uses the single equals sign =

var balance = 52;

var greeting = "Hello World!";

variable identifier

(name)

NOTE: The equals sign = is used differently in math and programming.
```

Variable Declarations <script type="text/javascript"> var eyeColor; <<< undefined!</pre> var eyeColor = "green"; <<< initialized</pre> var eyeColor = ""; <<< initilized, empty</pre> var eyeColor = "green", hairColor="blonde"; hairColor = "carmel";<<< variable assignment</pre> </script>

The Information School of the University of Washington

The ARATION SCHOOL

### Basic Data Types in Javascript

Numbers:

```
var gasPrice = 2.55;
```

```
Strings
```

```
var eyeColor = "hazel green";
```

```
Boolean
```

```
var isFriday = true;
```

```
var isWeekend = 0;
```

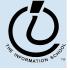

# Special String Characters

- All English letters and numbers are valid.
- Most English punctuation is valid.
- There are some special string characters which we use with an escape sequence
- \t tab
- \n newline
- \" double quote
  - ' single quote
- $\ \ backslash$

#### var nikeQuote = "\"Just Do It!\"";

### JavaScript Variables

```
<html>
                                          Simple C
<head>
                                          Hello World!
<title>Simple C</title>
<script type="text/javascript">
                                          My current Husky Card balance is $52.
var greeting = "Hello World!";
                                          The next transaction will be for $12.
var balance = 52;
var transaction = 12;
                                          What will the new balance be?
</script>
</head>
                                          🔲 gramming/simpleC.html 🔽 🚱 Google search
<body>
<script type="text/javascript">
document.writeln(""+greeting+"<\/p>");
document.writeln("My HuskyCard balance is $"+balance+".<\/p>");
document.writeln("The next transaction will be for
$"+transaction+".<\/p>");
document.writeln("What will the new balance be?<\/p>");
```

</script> </body>

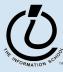

- D X

### Expressions

- The right-hand side of an assignment statement can be any valid *expression*
- Expressions are "formulas" saying how to manipulate existing values to compute new values

```
balance = balance - transaction;
seconds = 60*minutes;
message = "Status code is " + codeValue;
isFreezing = (temp < 32);</pre>
```

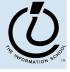

# Operators

#### Use operators to build expressions

- » Numeric operators
  - + \* / mean add, subtract, multiply, divide

3 + 3 = 6

» String operator

+ *means* concatenate strings

"3" + "3" = "33"

» Relational operators

< <= == != >= > mean less than, less than or equal to, equal to, not equal to, greater than or equal to, greater than

» Boolean operators

&& || ! *mean* and, or, not

## JavaScript Expressions

```
<html>
                                           Simple D
<head>
                                           My current Husky Card balance is $52.
<title>Simple D</title>
<script type="text/javascript">
                                           The next transaction will be for $12.
var balance = 52;
                                           The new balance will be $40.
var transaction = 12;
</script>
</head>
                                           http://www.cs.washin 🔽 🚱 Google search
<body>
<script type="text/javascript">
document.writeln("My Husky Card balance is $"+balance+".<\/p>");
document.writeln("The next transaction will be for
$"+transaction+".<\/p>");
```

#### balance = balance - transaction;

document.writeln("The new balance will be  $\$ "+balance+".<\/p>"); </script> </body>

</html>

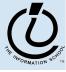

\_ 🗆 🗵

# Practice, practice, practice

- Write a simple web page with a simple script like the ones here
- Save it to disk
- Open the web page with your browser
- Does it look like what you expected?
  - » Edit, save, reload
  - » Edit, save, reload
  - » ...

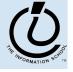

#### http://www.w3schools.com/js/js\_examples.asp

| <html><br/><head></head></html>                                                                                         | Hello World!<br>What is 2.0 + 2.0?<br>4 |
|----------------------------------------------------------------------------------------------------|-----------------------------------------|
| Edit the text above, and click on the button to see the resul http://www.w3schools.com/js/tryit.asp?filename=tryjs_text | it. 🔽                                   |

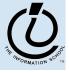